# ${\bf python}_h angman Documentation$ Release 2.2.2

**Manu Phatak** 

# Contents

| I  | Cont   |                 | 1  |
|----|--------|-----------------|----|
|    | 1.1    | python_hangman  | 1  |
|    | 1.2    | Installation    | 2  |
|    | 1.3    | Design          | 2  |
|    | 1.4    | Goals           | 3  |
|    | 1.5    | Contributing    | 4  |
|    |        | Credits         |    |
|    | 1.7    | History         | 6  |
|    | 1.8    | hangman package | 7  |
| 2  | Feed   | back            | 11 |
| 3  | Indic  | ees and tables  | 13 |
| Pv | thon N | Module Index    | 15 |

# **Contents:**

# 1.1 python\_hangman

A well tested, cli, python version-agnostic, multi-platform hangman game. It's built following a TDD workflow and a MVC design pattern. Each component services a sensibly distinct logical purpose. Python Hangman is a version agnostic, tox tested, travis-backed program! Documented and distributed.

# 1.1.1 Features

- Hangman!
- Documentation: https://python\_hangman.readthedocs.org
- Open Source: https://github.com/bionikspoon/python\_hangman
- · Idiomatic code.
- Thoroughly tested with very high coverage.
- Python version agnostic.
- Demonstrates MVC design out of the scope of web development.
- MIT license

# 1.1.2 Compatibility

- Python 2.6
- Python 2.7
- Python 3.3
- Python 3.4
- Python 3.5
- PyPy

# 1.1.3 Call Diagram

#### 1.1.4 Credits

Tools used in rendering this package:

- Cookiecutter
- · bionikspoon/cookiecutter-pypackage forked from audreyr/cookiecutter-pypackage

# 1.2 Installation

At the command line either via easy\_install or pip:

```
$ mkvirtualenv hangman # optional for venv users
$ pip install python_hangman
$ hangman
```

#### **Uninstall:**

```
$ pip uninstall python_hangman
```

# 1.3 Design

This game roughly follows the **Model-View-Controller(MVC)** pattern. In the latest overhaul, these roles have been explicitly named: hangman.model, hangman.view, hangman.controller.

Traditionally in MVC the controller is the focal point. It tells the view what information to collect from the user and what to show. It uses that information to communicate with the model—also, the data persistence later—and determine the next step. This Hangman MVC adheres to these principals

## 1.3.1 **Model**

The model is very simply the hangman game instance—hangman.model.Hangman. It's a class. Every class should have "state" and the methods of that class should manage that state. In this case, the "state" is the current "state of the game". The public API are for managing that state.

The entirety of the game logic is contained in <code>hangman.model.Hangman</code>. You could technically play the game in the python console by instantiating the class, submitting guesses with the method <code>hangman.model.Hangman.guess()</code> and printing the game state.

For example:

```
>>> from hangman.model import Hangman
>>> game = Hangman(answer='hangman')
>>> game.guess('a')
hangman(status='_A__A_', misses=[], remaining_turns=10)

>>> game.guess('n').guess('z').guess('e')
hangman(status='_AN__AN', misses=['E', 'Z'], remaining_turns=8)

>>> game.status
'_AN__AN'
```

```
>>> game.misses
['E', 'Z']
>>> game.remaining_turns
8
```

## 1.3.2 View

hangman.view is a collection of stateless functions that represent the presentation layer. When called these functions handles printing the art to the console, and collecting input from the user.

## 1.3.3 Controller

In this program, the <code>controller</code> is actually the "game\_loop"—<code>hangman.controller.game\_loop()</code>. I still think of it as a <code>controller</code> because the role it plays—communicating I/O from the view with the model-persistence layer.

The controller tells the view later what to print and what data to collect. It uses that information update the state of the game (model) and handle game events.

# 1.4 Goals

## 1.4.1 2.0.0

MVC pattern. The goal was to explicitly demonstrate an MVC pattern out of the scope of web development.

**Idiomatic code**. In this overhaul there's a big emphasis on idiomatic code. The code should be describing its' own intention with the clarity your grandmother could read.

## 1.4.2 1.0.0

Learning! This was a Test Driven Development(TDD) exercise.

Also, explored:

- Tox, test automation
- · Travis CI
- Python version agnostic programming
- Setuptools
- · Publishing on pip
- Coverage via coveralls
- Documentation with sphinx and ReadTheDocs
- · Cookiecutter development

1.4. Goals 3

# 1.5 Contributing

Contributions are welcome, and they are greatly appreciated! Every little bit helps, and credit will always be given.

You can contribute in many ways:

# 1.5.1 Types of Contributions

#### **Report Bugs**

Report bugs at https://github.com/bionikspoon/python\_hangman/issues.

If you are reporting a bug, please include:

- Your operating system name and version.
- Any details about your local setup that might be helpful in troubleshooting.
- Detailed steps to reproduce the bug.

#### **Fix Bugs**

Look through the GitHub issues for bugs. Anything tagged with "bug" is open to whoever wants to implement it.

## **Implement Features**

Look through the GitHub issues for features. Anything tagged with "feature" is open to whoever wants to implement it.

#### **Write Documentation**

python\_hangman could always use more documentation, whether as part of the official python\_hangman docs, in docstrings, or even on the web in blog posts, articles, and such.

#### **Submit Feedback**

The best way to send feedback is to file an issue at https://github.com/bionikspoon/python\_hangman/issues.

If you are proposing a feature:

- Explain in detail how it would work.
- Keep the scope as narrow as possible, to make it easier to implement.
- Remember that this is a volunteer-driven project, and that contributions are welcome:)

## 1.5.2 Get Started!

Ready to contribute? Here's how to set up *python\_hangman* for local development.

- 1. Fork the *python\_hangman* repo on GitHub.
- 2. Clone your fork locally:

```
$ git clone git@github.com:your_name_here/python_hangman.git
```

3. Install your local copy into a virtualenv. Assuming you have virtualenvwrapper installed, this is how you set up your fork for local development:

```
$ mkvirtualenv python_hangman
$ cd python_hangman/
$ python setup.py develop
```

4. Create a branch for local development:

```
$ git checkout -b feature/name-of-your-feature
$ git checkout -b hotfix/name-of-your-bugfix
```

Now you can make your changes locally.

5. When you're done making changes, check that your changes pass flake8 and the tests, including testing other Python versions with tox:

```
$ flake8 hangman tests
$ python setup.py test
$ tox
```

To get flake8 and tox, just pip install them into your virtualenv.

6. Commit your changes and push your branch to GitHub:

```
$ git add .
$ git commit -m "Your detailed description of your changes."
$ git push origin name-of-your-bugfix-or-feature
```

7. Submit a pull request through the GitHub website.

# 1.5.3 Pull Request Guidelines

Before you submit a pull request, check that it meets these guidelines:

- 1. The pull request should include tests.
- 2. If the pull request adds functionality, the docs should be updated. Put your new functionality into a function with a docstring, and add the feature to the list in README.rst.
- 3. The pull request should work for Python 2.6, 2.7, 3.3, 3.4, 3.5, and PyPy. Check https://travisci.org/bionikspoon/python\_hangman/pull\_requests and make sure that the tests pass for all supported Python versions.

# 1.5.4 Tips

To run a subset of tests:

```
$ py.test tests/test_hangman.py
```

1.5. Contributing 5

# 1.6 Credits

# 1.6.1 Development Lead

• Manu Phatak <br/>
<br/>
dionikspoon@gmail.com>

# 1.6.2 Contributors

None yet. Why not be the first?

# 1.7 History

## 1.7.1 Next Release

• Stay Posted

# 1.7.2 2.2.0 (2015-18-05)

- Fixed max recursion issue with game loop.
- Updated requirements.
- Removed gratuitous docs less is more.
- 2.2.1 Handle ctrl+d EOF to exit.
- 2.2.2 Fix broken coverage report.

# 1.7.3 2.1.0 (2015-18-05)

- Updated docs, divided and automated in a more reasonable way.
- renamed the github repo to mirror pypi name.
- 2.1.1 Fix pypi's rst render

# 1.7.4 2.0.0 (2015-12-05)

- Establishing a changelog.
- Massive refactoring, explicit MVC structure.
- Code is even more idiomatic!
- Created a *FlashMessage* utility.
- Removed poorly implemented classes in favor of stateless functions.
- Add, Remove support for py35, py32.
- 100% code coverage. (2 untestable, inconsequential lines ignored)

# 1.8 hangman package

# 1.8.1 python\_hangman

A well tested, cli, python version-agnostic, multi-platform hangman game. It's built following a TDD workflow and a MVC design pattern. Each component services a sensibly distinct logical purpose. Python Hangman is a version agnostic, tox tested, travis-backed program! Documented and distributed.

## 1.8.2 Submodules

### hangman.\_\_main\_\_

Entry point for hangman command.

#### hangman.controller

#### **Parameters**

- game (hangman.model.Hangman) Hangman game instance.
- flash (hangman.utils.FlashMessage) FlashMessage utility

```
hangman.controller.run(game=hangman(status='____', misses=[], remaining_turns=10), flash=<hangman.utils.FlashMessage object>)

Run game_loop and handle exiting.
```

Logic is separated from game\_loop to cleanly avoid python recursion limits.

#### **Parameters**

- game (hangman.model.Hangman) Hangman game instance.
- flash (hangman.utils.FlashMessage) FlashMessage utility

#### hangman.model

```
class hangman.model.Hangman (answer=None)
    Bases: object
```

The the logic for managing the status of the game and raising key game related events.

```
>>> from hangman.model import Hangman
>>> game = Hangman(answer='hangman')
>>> game.guess('a')
hangman(status='_A__A_', misses=[], remaining_turns=10)
```

```
>>> game.guess('n').guess('z').guess('e')
hangman(status='_AN__AN', misses=['E', 'Z'], remaining_turns=8)
```

```
>>> game.status
'_AN__AN'
```

```
>>> game.misses
     ['E', 'Z']
     >>> game.remaining_turns
     MAX_TURNS = 10
     guess (letter)
          Add letter to hits or misses.
     hits
          List of hits.
     is_valid_answer(word)
          Validate answer. Letters only. Max:16
     is_valid_guess(letter)
          Validate guess. Letters only. Max:1
     misses
         List of misses.
     remaining_turns
          Calculate number of turns remaining.
     status
          Build a string representation of status.
hangman.utils
App utilities.
class hangman.utils.WordBank
     Bases: object
     Default collection of words to choose from
     words = ['ATTEMPT', 'DOLL', 'ELLEN', 'FLOATING', 'PRIDE', 'HEADING', 'FILM', 'KIDS', 'MONKEY', 'LUNG
     classmethod get ()
          Get a random word from word list.
     classmethod set (*values)
          Set word list.
class hangman.utils.FlashMessage
     Bases: object
     Basic "flash message" implementation.
     game_lost = False
     game_won = False
     message = "
exception hangman.utils.GameLost
     Bases: exceptions.Exception
```

Raised when out of turns.

#### exception hangman.utils.GameWon

Bases: exceptions. Exception

Raised when answer has been guessed.

#### exception hangman.utils.GameOverNotificationComplete

Bases: exceptions. Exception

Raised when controller should break game loop.

## hangman.view

View layer, printing and prompting.

hangman.view.build\_partial\_misses(game\_misses)

Generator, build game misses block.

hangman.view.build\_partial\_picture(remaining\_turns)

Generator, build the iconic hangman game status.

hangman.view.draw\_board(game, message=<hangman.utils.FlashMessage object>)

Present the game status with pictures.

- •Clears the screen.
- •Flashes any messages.
- •Zip the two halves of the picture together.

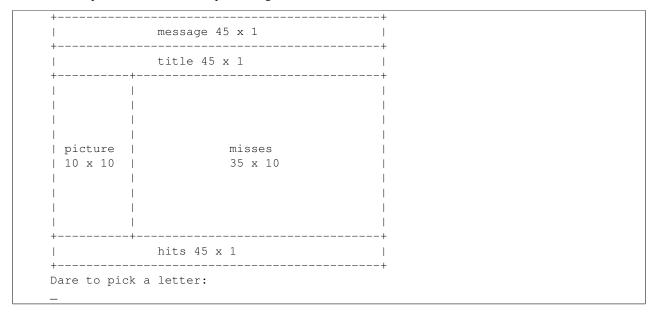

#### **Example output:**

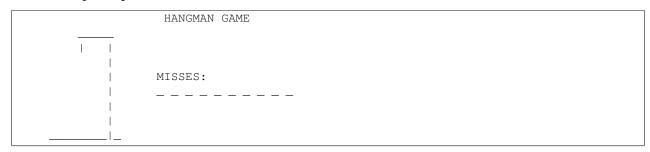

```
Dare to pick a letter:
```

#### **Parameters**

- game (hangman.Hangman) game instance
- message (hangman.utils.FlashMessage) flash message

Raises hangman.utils.GameOverNotificationComplete

```
hangman.view.print_partial_body (picture, status)
hangman.view.print_partial_hits (game_status)
hangman.view.print_partial_message (flash, answer)
hangman.view.print_partial_title()
hangman.view.print_spacer()
    Print empty line
hangman.view.prompt_guess()
    Get a single letter.
hangman.view.prompt_play_again()
    Prompt user to play again.
hangman.view.say_goodbye()
    Write a goodbye message.
```

| CHAPTER 2 |
|-----------|
|-----------|

# **Feedback**

If you have any suggestions or questions about **python\_hangman** feel free to email me at bionikspoon@gmail.com.

If you encounter any errors or problems with **python\_hangman**, please let me know! Open an Issue at the GitHub https://github.com/bionikspoon/python\_hangman main repository.

# CHAPTER 3

# Indices and tables

- genindex
- modindex
- search

Python Module Index

# h

hangman,7
hangman.\_\_main\_\_,7
hangman.controller,7
hangman.model,7
hangman.utils,8
hangman.view,9

16 Python Module Index

#### Р В build\_partial\_misses() (in module hangman.view), 9 print\_partial\_body() (in module hangman.view), 10 build\_partial\_picture() (in module hangman.view), 9 print\_partial\_hits() (in module hangman.view), 10 print partial message() (in module hangman.view), 10 D print partial title() (in module hangman.view), 10 print spacer() (in module hangman.view), 10 draw\_board() (in module hangman.view), 9 prompt\_guess() (in module hangman.view), 10 F prompt\_play\_again() (in module hangman.view), 10 FlashMessage (class in hangman.utils), 8 R G remaining\_turns (hangman.model.Hangman attribute), 8 run() (in module hangman.controller), 7 game\_loop() (in module hangman.controller), 7 game\_lost (hangman.utils.FlashMessage attribute), 8 game won (hangman.utils.FlashMessage attribute), 8 say\_goodbye() (in module hangman.view), 10 GameLost, 8 set() (hangman.utils.WordBank class method), 8 GameOverNotificationComplete, 9 status (hangman.model.Hangman attribute), 8 GameWon, 8 get() (hangman.utils.WordBank class method), 8 guess() (hangman.model.Hangman method), 8 WordBank (class in hangman.utils), 8 Н WORDS (hangman.utils.WordBank attribute), 8 Hangman (class in hangman.model), 7 hangman (module), 7 hangman. main (module), 7 hangman.controller (module), 7 hangman.model (module), 7 hangman.utils (module), 8 hangman.view (module), 9 hits (hangman.model.Hangman attribute), 8 is valid answer() (hangman.model.Hangman method), 8 is valid guess() (hangman.model.Hangman method), 8 M MAX\_TURNS (hangman.model.Hangman attribute), 8 message (hangman.utils.FlashMessage attribute), 8 misses (hangman.model.Hangman attribute), 8